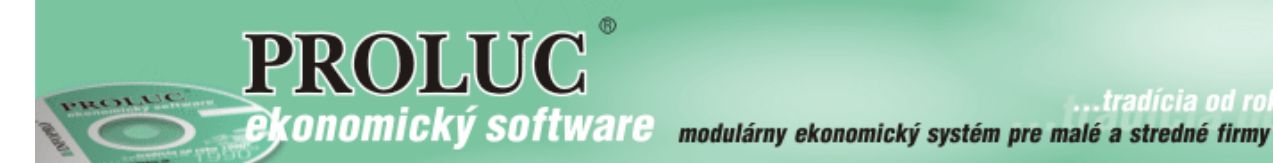

# **IMPORT ZOZNAMU FAKTÚR ZO SUPERFAKTÚRY**

OBSAH

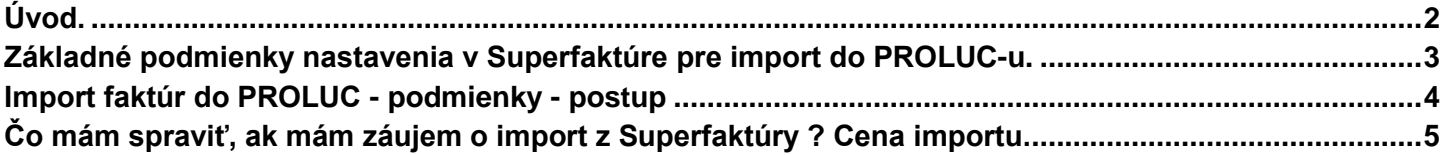

<span id="page-1-0"></span>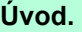

Funkcia importu zoznamu faktúr je určená pre účtovníka, ktorý najmä dodávateľsky spracováva účtovníctvo zákazníkovi, ktorý vystavuje faktúry cez internetový systém **<http://www.superfaktura.sk/> .**

Užívateľ systému www.superfaktura.sk má k dispozícii exportné funkcie, ktorými môže jednoducho exportovať vystavené faktúry aj do formátu systému PROLUC. (obr. názorný príklad)

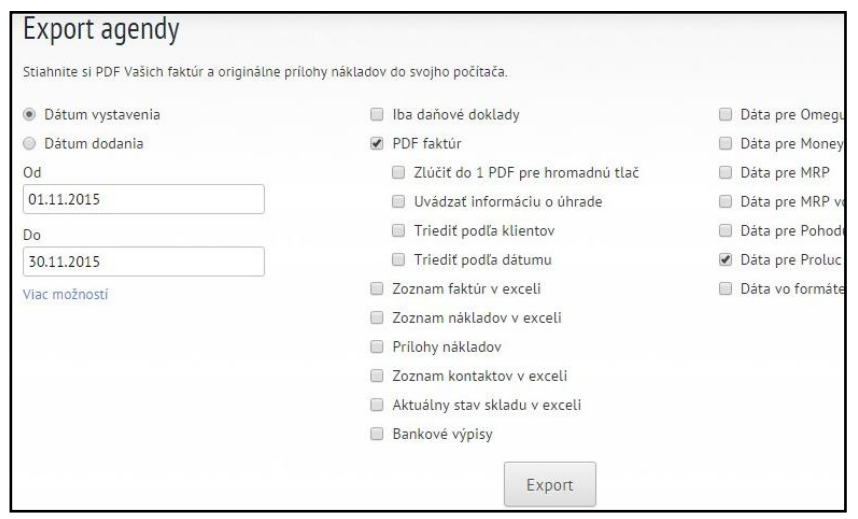

V prípade, že sa v exporte nastavia parametre **PDF faktúr** a **Dáta pre PROLUC,** môže takto užívateľ následne zaslať svojmu účtovníkovi v jednom ZIP súbore zoznam faktúr na import ale aj súčasne jednotlivé faktúry vo formáte PDF.

Tak má účtovník všetko k dispozícii na rýchly import ale aj podklady na zaúčtovanie bez toho, aby mu ich zákazník musel osobne doniesť...

## **Hlavné výhody pre účtovníka:**

- Účtovník sa nemusí venovať zdĺhavej a prácnej evidencii faktúr so zápisom nových adries a pod.
- Po importe faktúr sa účtovník môže venovať svojej práci a to zaúčtovaniu týchto faktúr do denníka.
- Presnosť údajov, údaje verne zodpovedajú údajom na vystavených dokladoch.

Na import faktúr do systému PROLUC sa používa doplnkový modul s názvom IMPORT Z INÝCH SOFTVÉROV.

## <span id="page-2-0"></span>**Základné podmienky nastavenia v Superfaktúre pre import do PROLUC-u.**

Pre import do účtovníctva musí užívateľ superfaktúry správne nastaviť číselník na vystavené faktúry tak, aby **číslo obsahovalo len číselný údaj**. Bez začiatočných písmen.

### Správne nastavenie číselníka: v vedece v vedece Nesprávne nastavenie číselníka

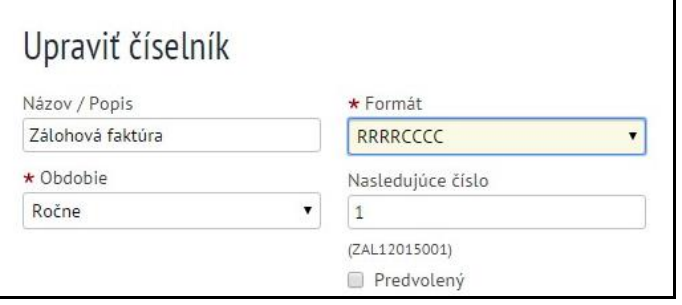

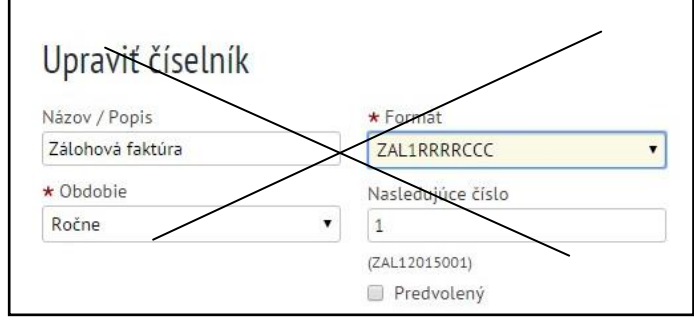

<span id="page-3-0"></span>Na import musí mať užívateľ - účtovník splnené nasledovné podmienky:

- **užívateľ musí mať v zostave základný modul PROLFA**
- **doplnený modul IMPORT Z INÝCH SOFTVÉROV**
- **obdržal od INFOPRO importnú tabuľku na import faktúr zo Superfaktúry a správne si ju uložil**
- **má od svojho zákazníka exportované dáta z Superfaktúry**

V module PROLFA, v časti SPRACOVANIE otvoriť **X-SPECIALNE FUNKCIE**. Kde zvolíte DOKLADY Z EXTERNYCH ZDROJOV

DOKLADY Z EXTERNÝCH ZDROJOV

PASMA CISLOVANIA **HROMADNE UHRADY FAKTUR ZOZNAM AKCII** 

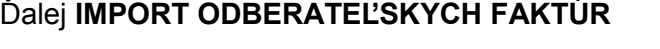

19.10.2015] modul:EMSPEC11 \* PRÚEM/VÝDAJ/OBJEDN Z EXTERNÝCH **IMPORT PRÍJEMKY** IMPORT VÝDAJKY **IMPORT KARIET INVENTÚRA** IMPORT PRIJATEJ OBJEDNÁVKY **IMPORT ODBERATELSKÝCH FAKTÚR** IMPORT ROZÚČTOVANIA FAKTÚR IMPORT ÚČTOVNÝCH DOKLADOV **IMPORT Z OVD** IMPORT DODÁVATEĽSKÝCH FAKTÚR IMPORT PRIJ.OBJ. Z E-SHOPU IMPORT FAKTÚR PRO FORMA IMPORT DODÁVATEĽSKEJ OBJEDNÁVKY IMPORT REZERVÁCIE IMPORT ZÁVAZKOV

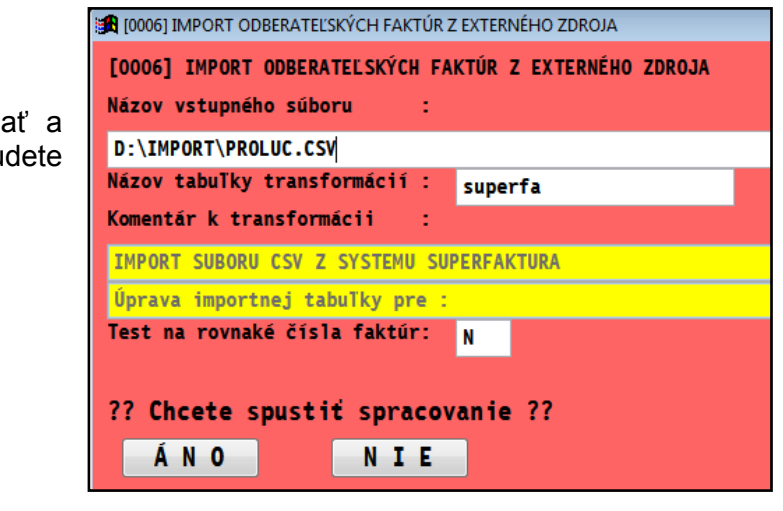

Zadáte parametre na import:

#### **Názov vstupného súboru:**

- cez kláves F1 z políčka môžete vyhľada vybrať príslušný CSV súbor, ktorý bu importovať

## **Názov tabuľky transformácií:**

## - zadáte **superfa**

Test na rovnaké čísla faktúry:

- **N** netestuje (štandardné nastavenie)

Import spustíte cez **ANO**.

Príklad importovaných dát do systému PROLUC:

Dáta 100% zodpovedajú vystaveným/exportovaným dokladom zo superfaktúry.

Účtovník sa môže venovať len zaúčtovaniu...

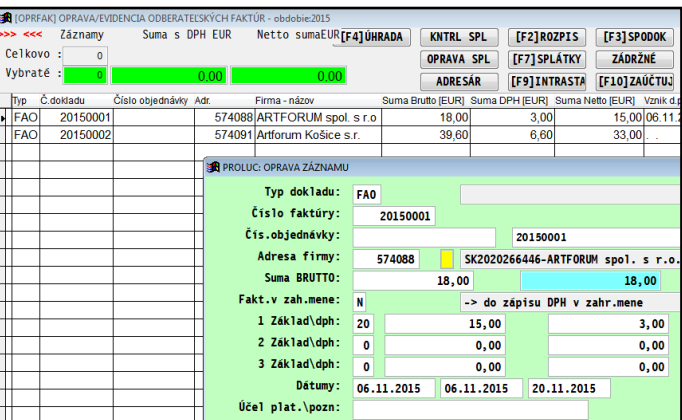

Nové firmy sú automaticky zaradené do adresára...

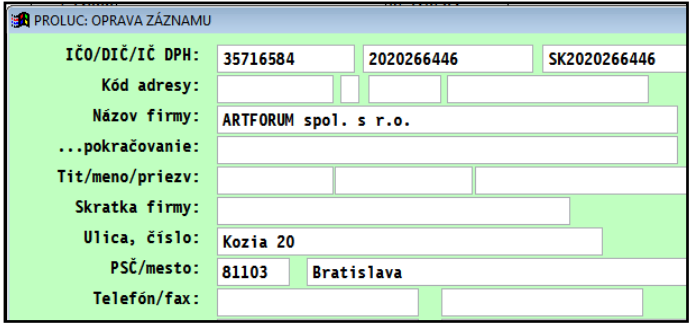

<span id="page-4-0"></span>**Čo mám spraviť, ak mám záujem o import z Superfaktúry ? Cena importu.**

- **kontaktovať INFOPRO s.r.o. na infopro@infopro.sk**
- **poslať mailom na infopro@infopro.sk ostrú vzorku dát zo superfaktúry** (ktorú Vám pošle užívateľ Superfaktúry, treba vždy na začiatku preveriť, či sú údaje v správnom formáte)
- **podľa návodu od INFOPRO nastaviť v adresári pásmo číslovania adries** (z superfaktúry sa preberá ID zákazníka, čo je min 5-6 miestne číslo a to sa preberá ako číslo adresy do adresára.
- **cena** za import súboru z superfaktúry je **30 Eur bez DPH**. V cene je doplnenie modulu, otestovanie vzorky súboru a zaslanie importnej tabuľky.